# **Kassendefinition**

Nehmen Sie an dieser Stelle die grundlegenden Einstellungen für das Erscheinungsbild der Kasse im Programm vor:

Sie erreichen diese Einstellung unter: Schaltfläche: PARAMETER - KASSE - KASSENDEFINITION.

Jede der verfügbaren Kassen kann unterschiedlich eingerichtet werden. Hierzu steht die Schaltfläche: ÄNDERN zur Verfügung.

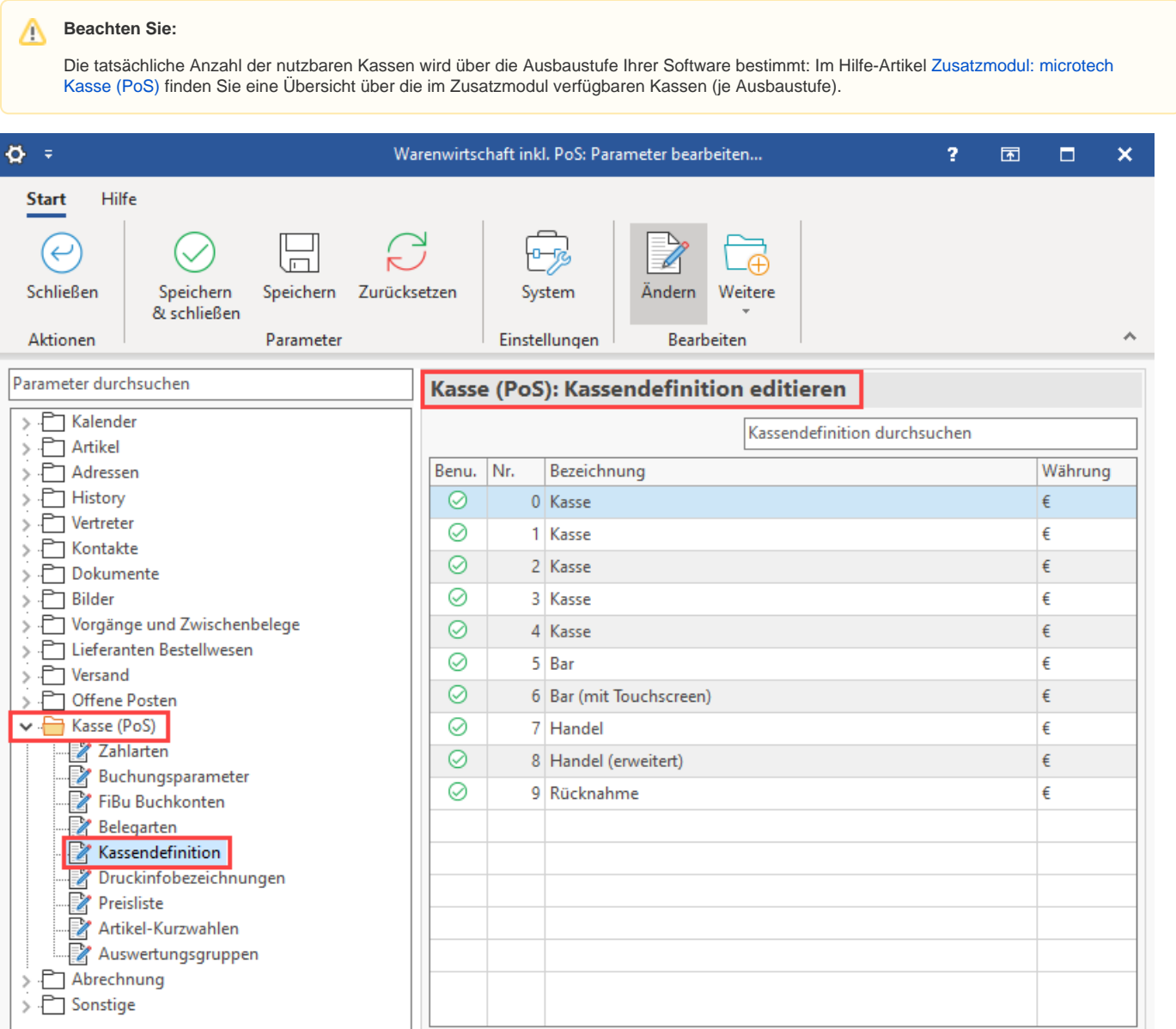

Wählen Sie hierzu aus der Übersicht die gewünschte Kasse aus und betätigen Sie die Schaltfläche: ÄNDERN, um in die Kassendefinition zu gelangen.

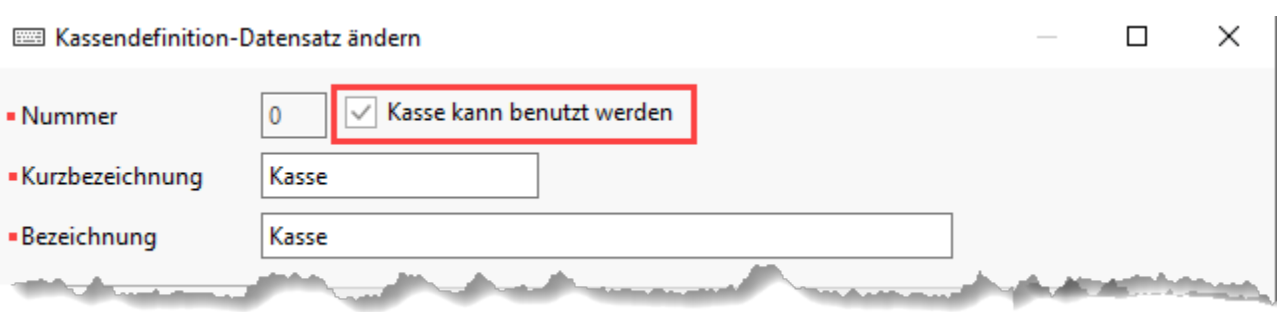

## Kopf der Kassendefinition

#### **Nummer**

Im oberen Bereich sehen Sie die Nummer der Kasse.

#### **Kurzbezeichnung**

Sie können ihr eine Kurzbezeichnung vergeben. Diese wird in der Übersicht der verfügbaren Kassen verwendet.

#### **Bezeichnung**

Zusätzlich können Sie eine Bezeichnung vergeben.

#### **Kennzeichen: Kasse kann benutzt werden**

Durch Aktivieren des Kennzeichens: "Kasse kann benutzt werden", machen Sie die Kasse für den Einsatz verfügbar. Durch das Deaktivieren wird diese Kasse in der Auswahl der verfügbaren Kassen nicht mehr angezeigt.

Weitere Eingaben nehmen Sie in den in den nachfolgenden Kapiteln beschriebenen Registern vor.

### **Kasse: XXL**

Im Kassenmodul der Ausprägung "XXL" können mehr als 10 Kassen angelegt werden. Über die Schaltfläche: NEU erfolgte die Neuanlage zusätzlicher Kassen / Kassendefinitionen.

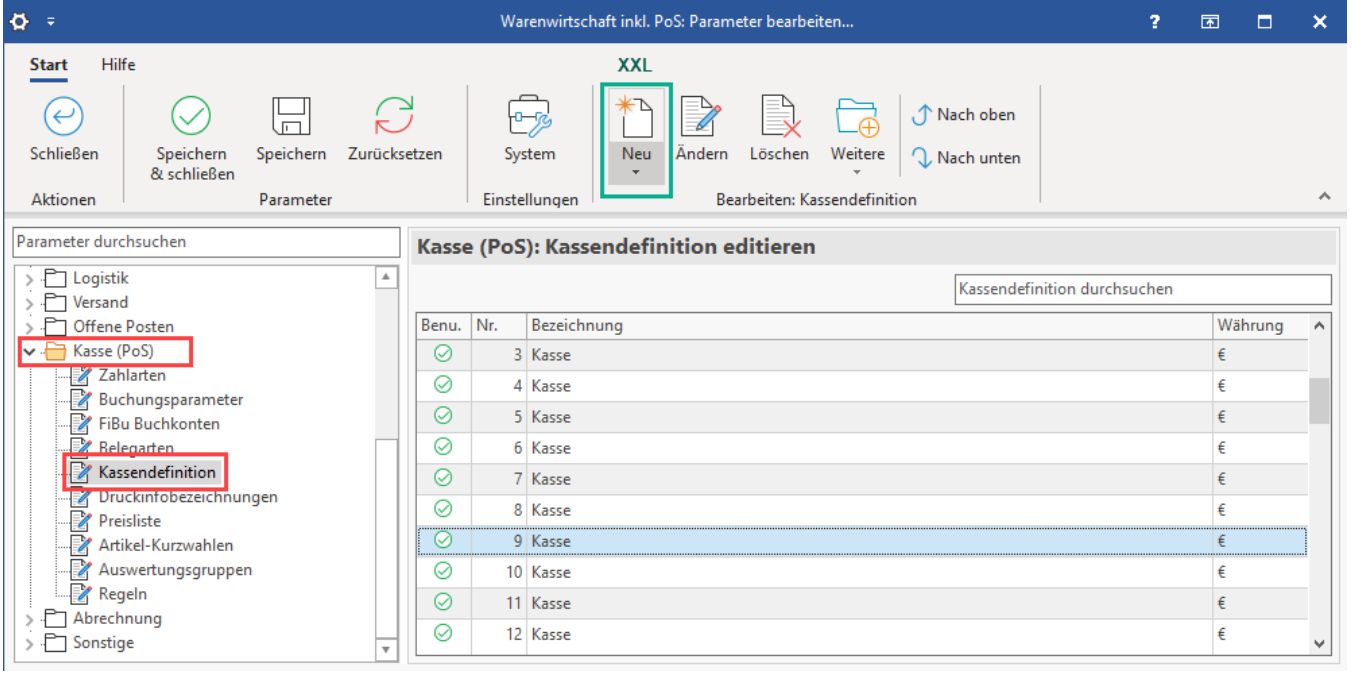

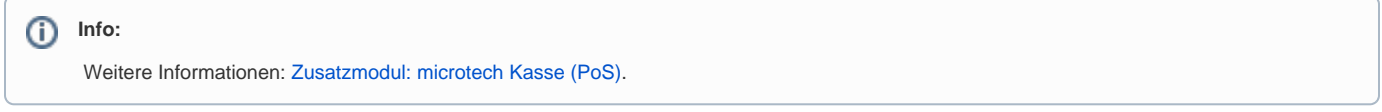

### Register der Kassendefinition

Einen Überblick über die einzelnen Register, finden Sie auf den folgenden Unterseiten.

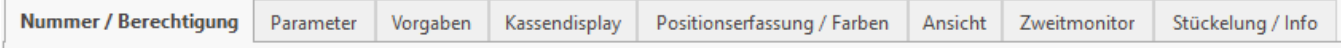

#### **Weitere Themen**

- [Kassendefinition Register: "Nummer/ Berechtigung"](https://hilfe.microtech.de/pages/viewpage.action?pageId=11735753)
- [Kassendefinition Register: "Parameter"](https://hilfe.microtech.de/pages/viewpage.action?pageId=11735756)
- [Kassendefinition Register: "Vorgaben"](https://hilfe.microtech.de/pages/viewpage.action?pageId=11735759)
- [Kassendefinition Register: "Kassendisplay"](https://hilfe.microtech.de/pages/viewpage.action?pageId=11735763)
- [Kassendefinition Register: "Positionserfassung/ Farben"](https://hilfe.microtech.de/pages/viewpage.action?pageId=11735767)
- [Kassendefinition Register: "Ansicht"](https://hilfe.microtech.de/pages/viewpage.action?pageId=11735771)
- [Kassendefinition: Register: "Zweitmonitor"](https://hilfe.microtech.de/pages/viewpage.action?pageId=488177679)
- [Kassendefinition Register: "Stückelung/ Info"](https://hilfe.microtech.de/pages/viewpage.action?pageId=11735775)